# Integration of GIS and spatial DB in management of municipal cadastre

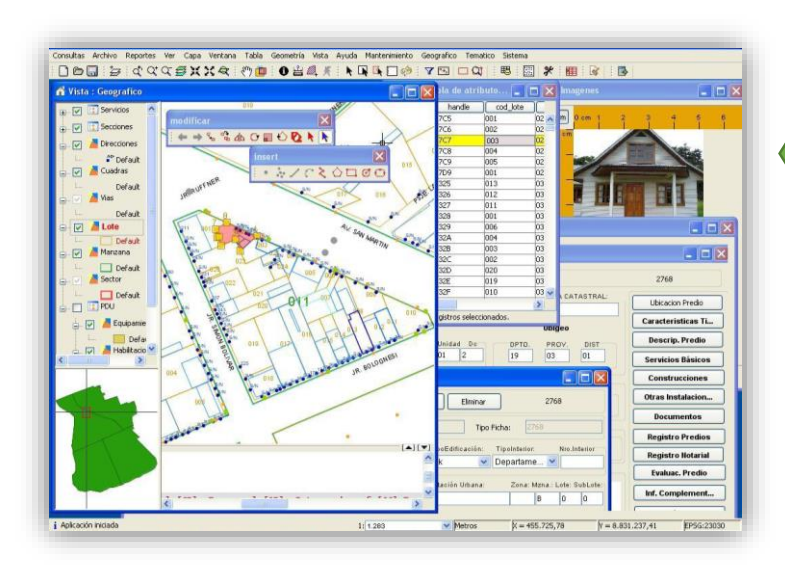

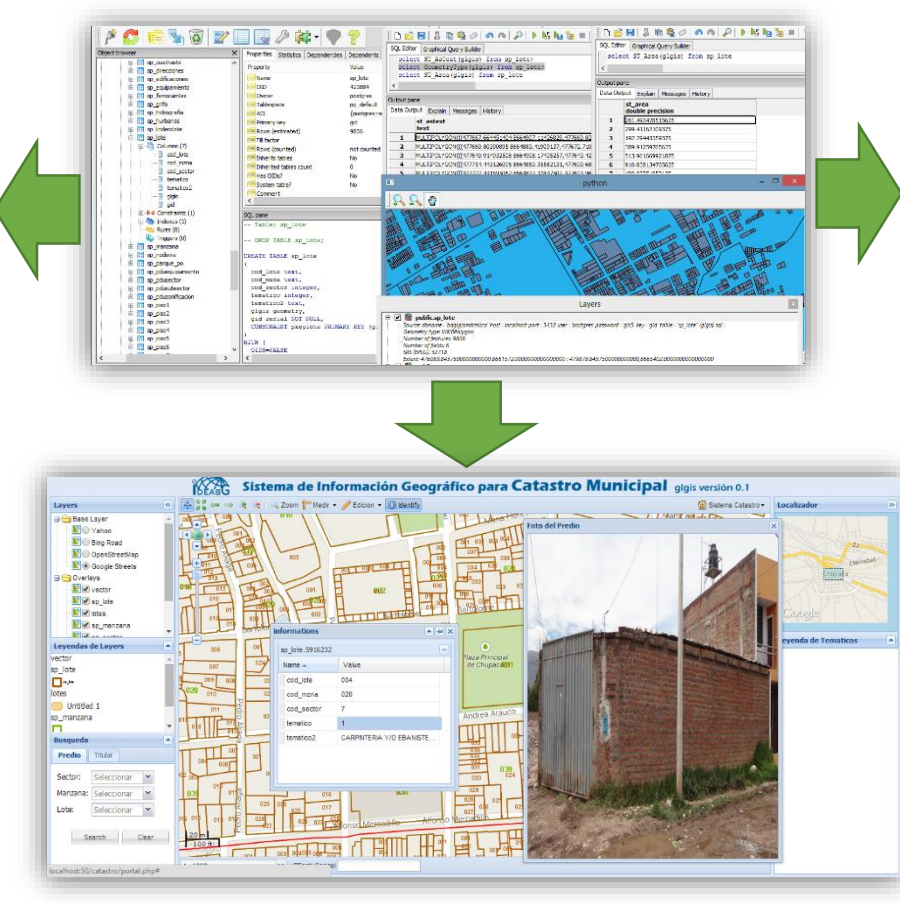

#### Marino Carhuapoma MSc. Cadastral Engineering

*mcarhuapoma@ideasg.org*

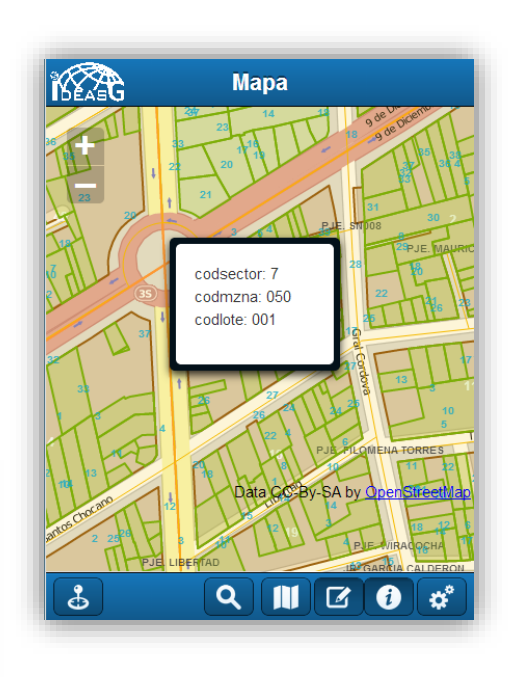

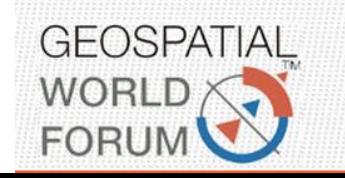

05-09 MAY 2014 **Centre International Conferences Geneve** Switzerland

**GEOMÁTICA** 

# 0.- Agenda

- 1. Goals of Implementation
- 2. Introduction
- 3. Why Based in Open Source
- 4. Server Environment
	- 1. Spatial Database
	- 2. Web Map Server
- 5. Desktop Environment
	- 1. Spatial Analysis
	- 2. Integrated Reports
- 6. Web Environment 1. Search and Visualization 2. Update the system via Web 7. Mobile environment 1. Search and Visualization
	- 2. Update the system via Mobile
- 8. Integrate Process
- 9. Conclusions

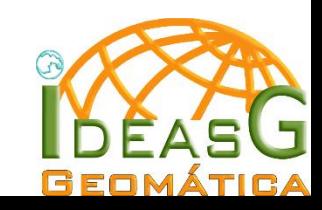

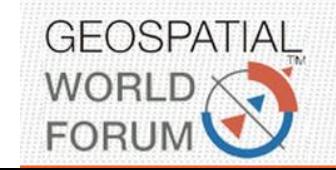

## 1.- Goals of Implementation

- Validate, standardize and migrate all CAD Base and alphanumeric information to the Spatial Database
- To obtain data integrated and centrally
- Designing, Developing and Deploying Desktop application, Web application and mobile application for management of cadaster

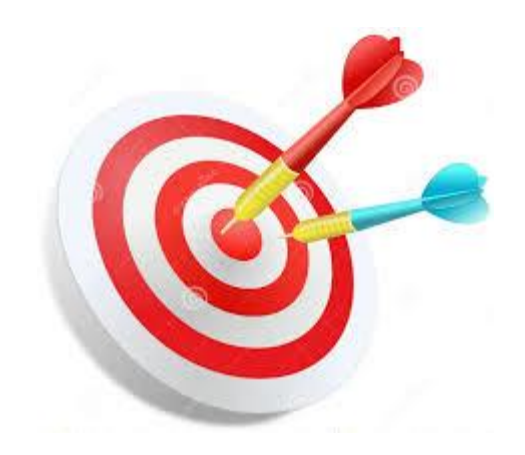

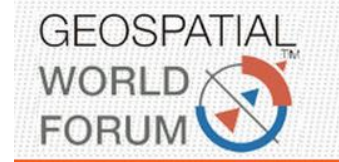

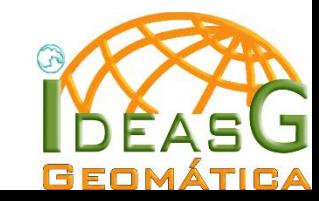

#### 2.- Introduction

This project started as an initiative to improve the automation and improved land management in municipalities.

In Peru there is the law of the National Integrated Cadastral Information Property and Tax system (SNCP) ,based on the law is being implemented this geographic information system.

It is being used open source software in all components , because the budget of the municipality is quite limited.

Before the implementation of the solution , the information and data was being handled in CAD and alphanumeric data base formats, now with the implementation process will everything of data integrated into the new system.

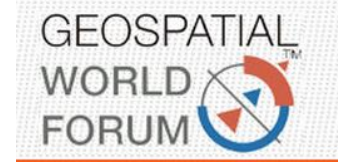

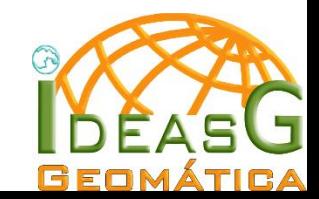

## **3.- Why Based in Open Source**

One reason to use open source software is because limited budget for the implementation of the solution

It has been evaluated the development with commercial software alternatives according to the requirements of the solution

For the purposes of local governments , requirements and scope at this stage of the solution , the open source software meets the requirements and have necessary conditions.

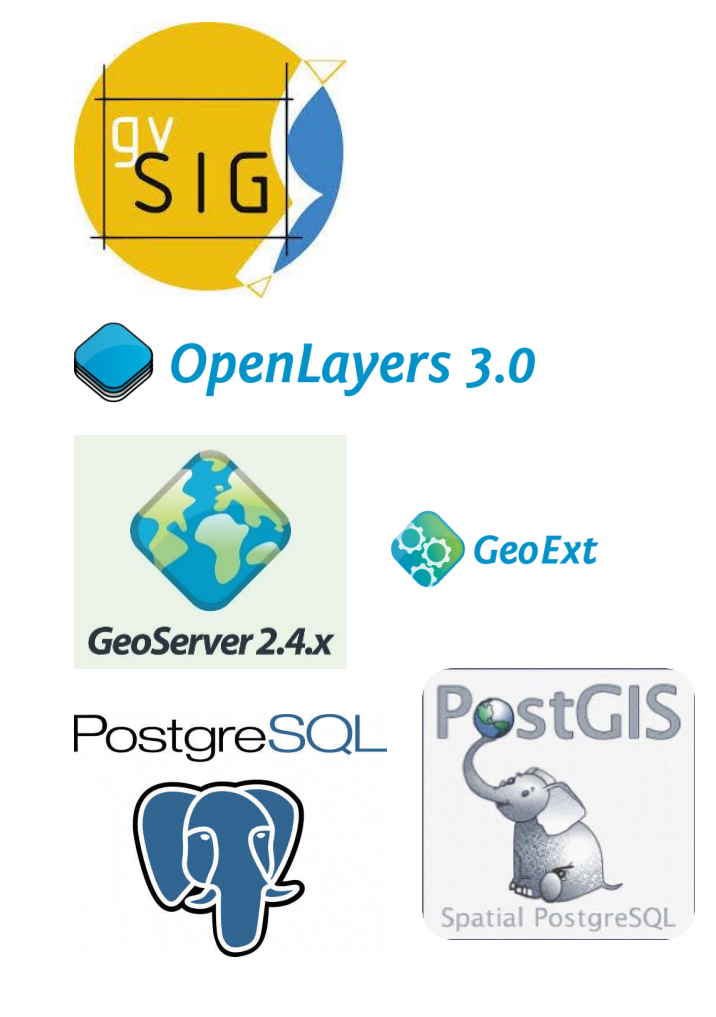

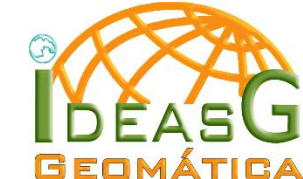

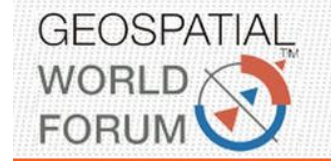

#### **4.- Server Environment**

The system has been designed from at least according to the data structure of National Integrated Cadastral Information Property and Tax system (SNCP)

However to get to work as a system had to be added and improved the database model , because the system provides multimedia management ,audit, handling security, user roles and access, statistics, reports, thematic analysis, among others that were not in the scope of the standard.

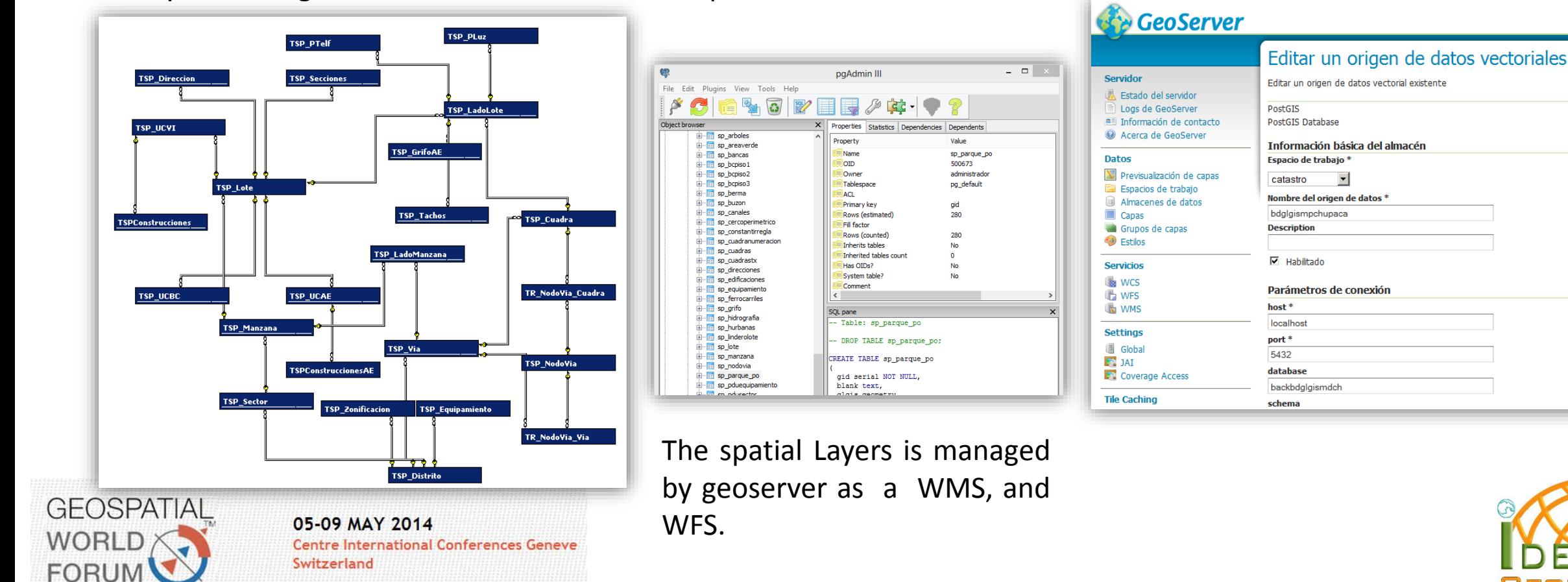

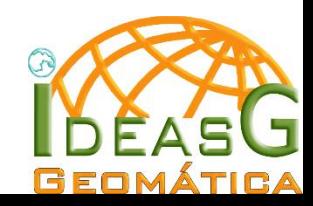

## **4.1.- Spatial Database**

Postgres and PostGIS Database is used as a repository for alphanumeric, spatial and multimedia data

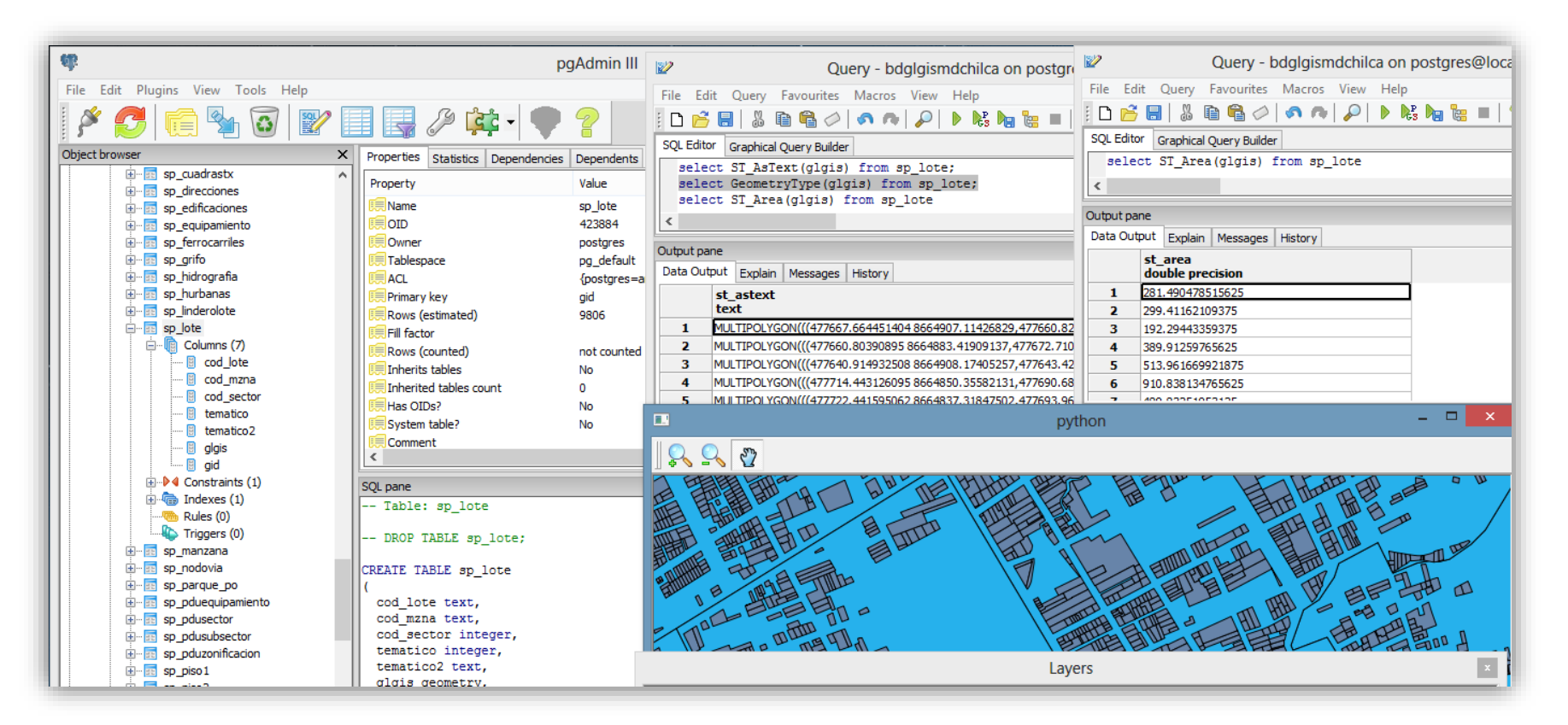

To work with the system, we need to migrate all the information in a PostGIS spatial layers, because the base system layers are connected to spatial database, or synchronize by geojason to PostGIS

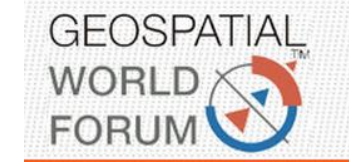

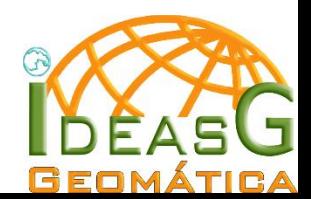

#### **4.2.- Web Map Server**

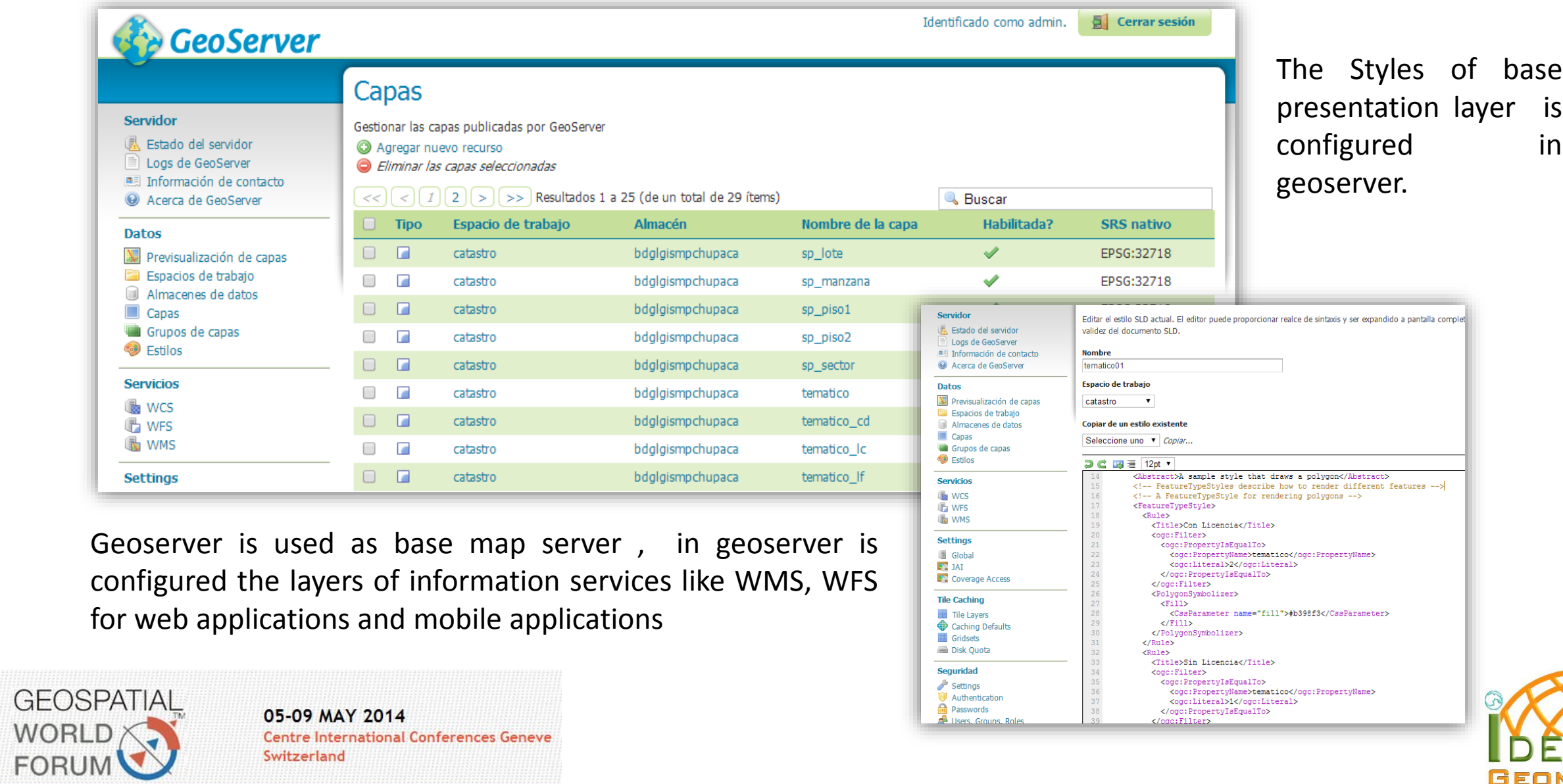

37

</ogc:PropertyIsEqualTo><br></ogc:Filter>

Passwords

**Isers**, Gro

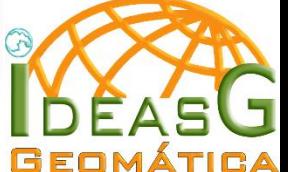

#### **5.- Desktop Environment**

The desktop environment is where most advanced GIS operations, geo processes, spatial analysis and reporting is done, among others.

It has been personalized in gvsig application so you can make the processes of cadastre.

Functionality has been added according to need, this is possible since we could run gvsig from source code .

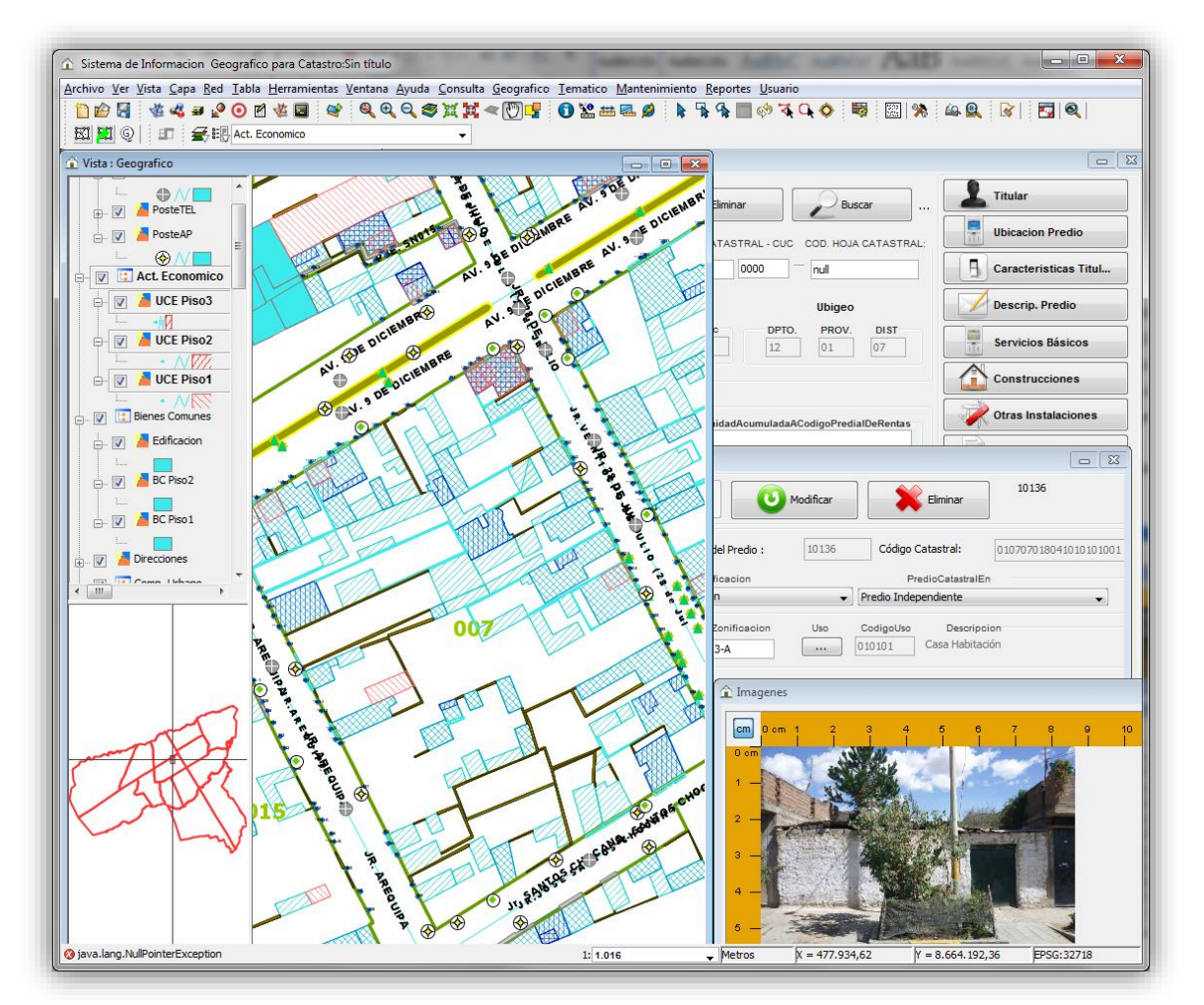

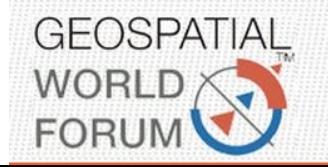

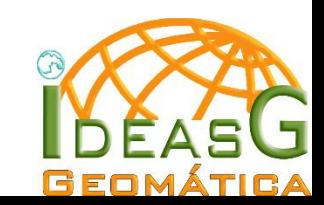

## **5.1 Spatial Analysis**

Spatial analyzes performed automatically, with simple user interaction

Spatial analysis processes usually performed manually by GIS software, have been programmed to run it automatically.

These automated spatial analysis is used for making day to day decisions of municipal officials

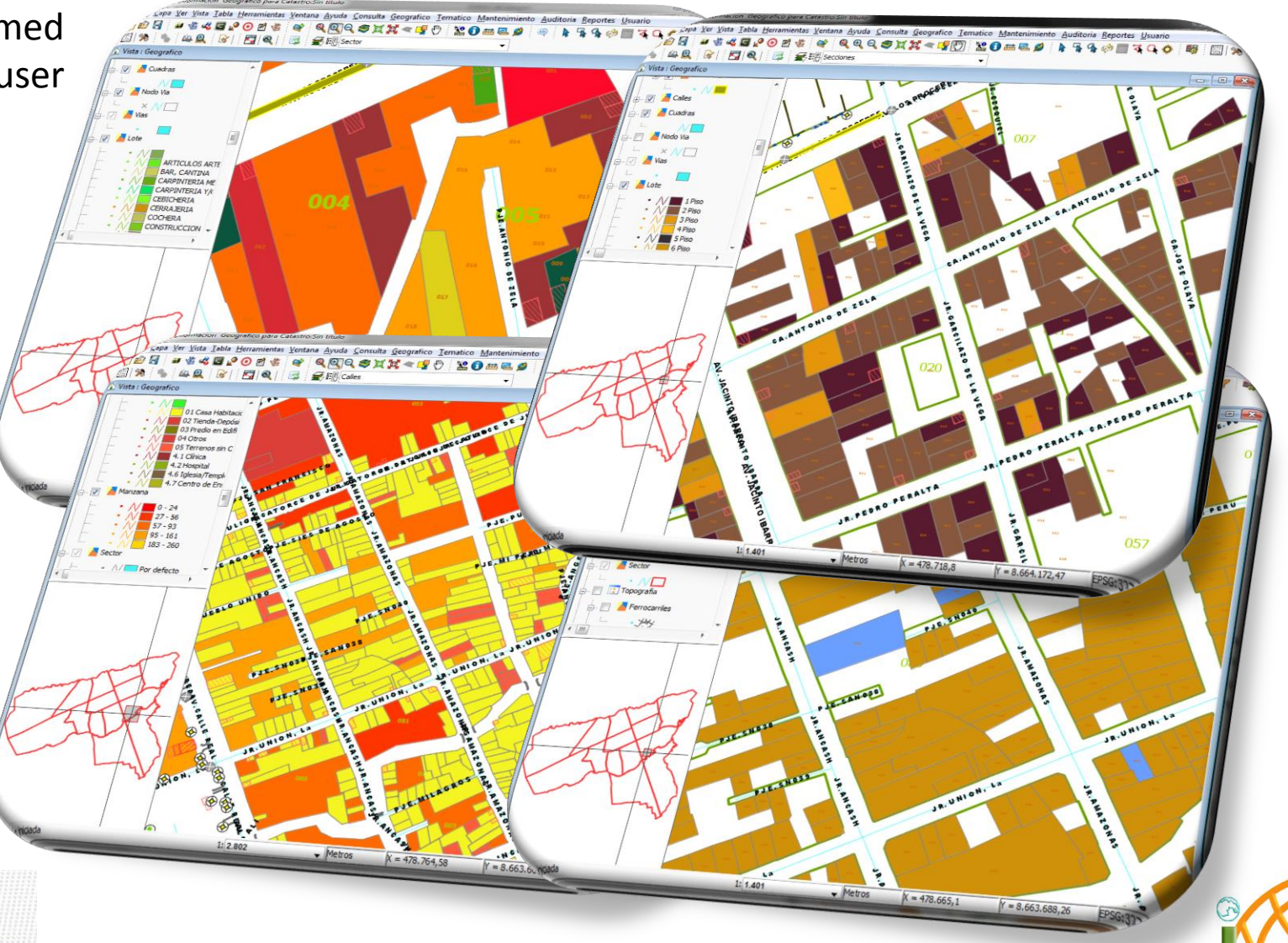

**GEOMÁTICA** 

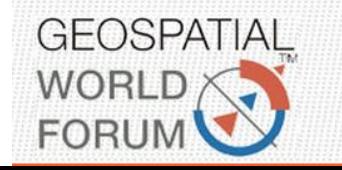

## **5.2.- Integrated Reports**

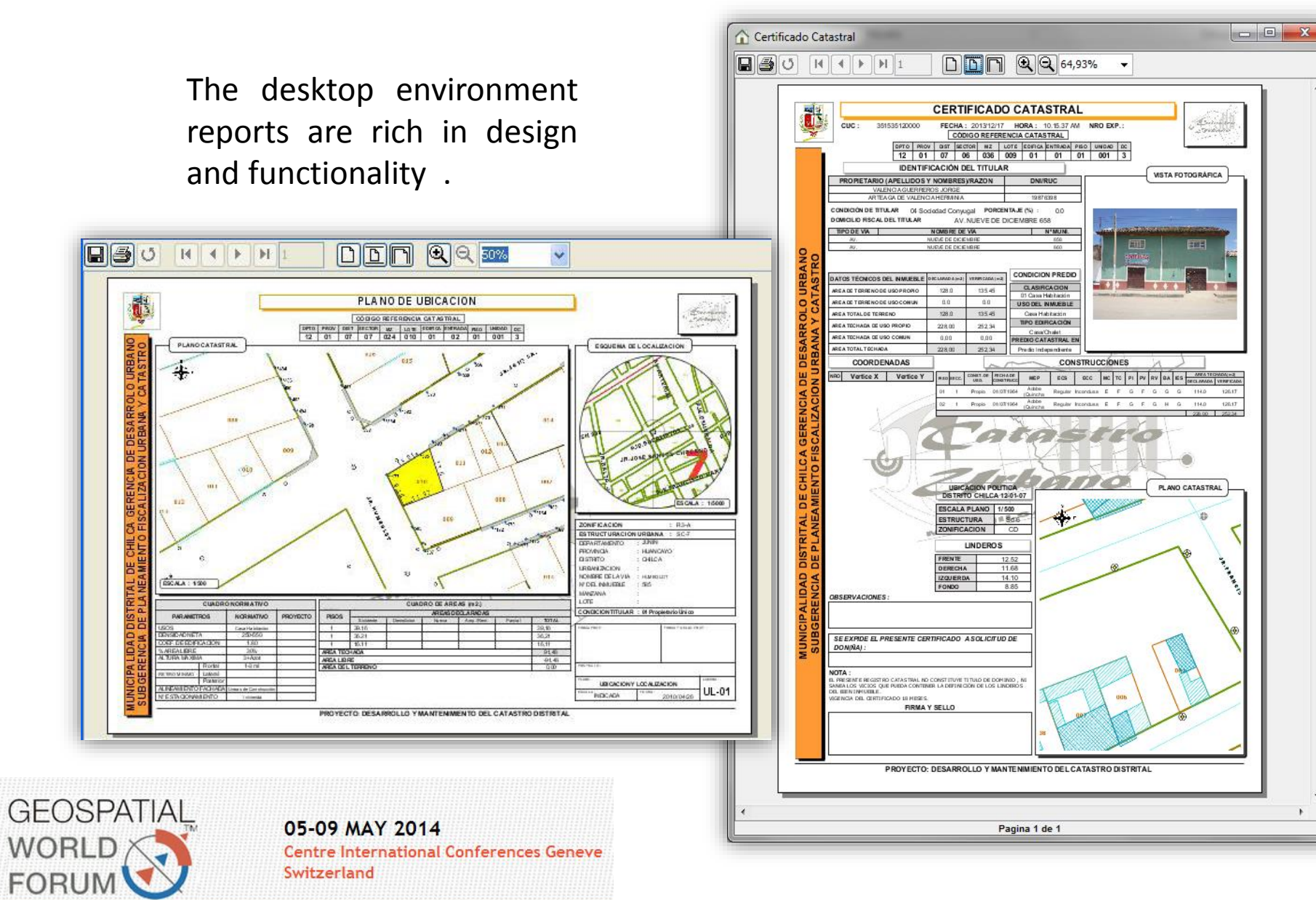

Are integrated and shows ,geographic information, statistics, cadastral unit pictures and alphanumeric , which become documents of communication between municipal different areas .

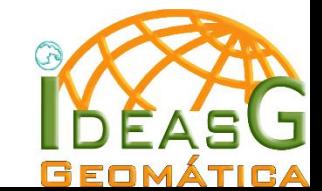

#### **6.- Web Environment**

 $\sum_{\mathbf{R} \in \mathbb{R}}$ 

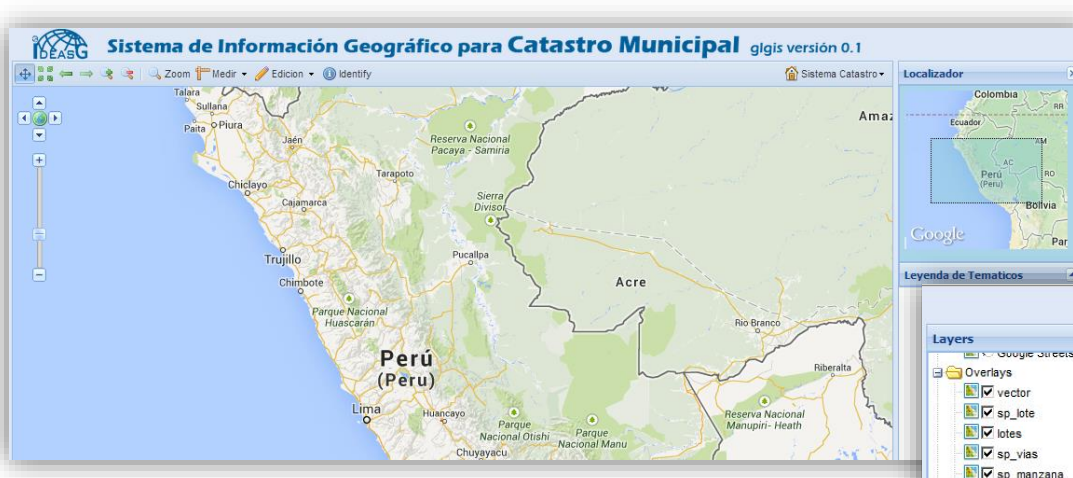

Users anywhere can do basic GIS operations as query, viewing, browsing, hide and show layers, print, measure areas and perimeters, export image, update information to the central database.

In this presentation we show some results of the system

Also say that the system is still in development process

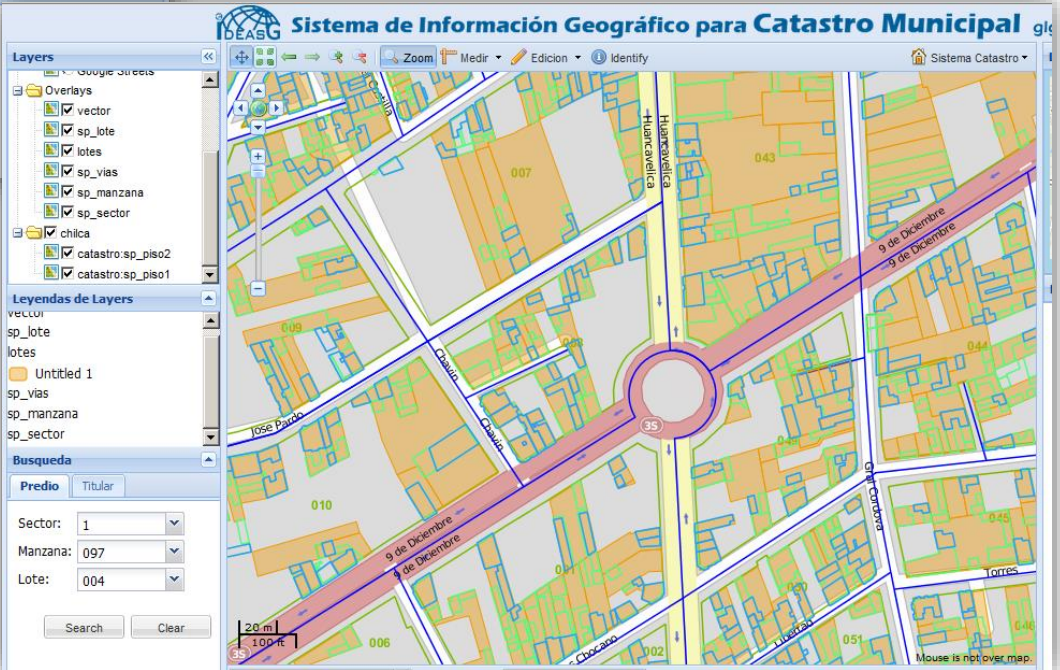

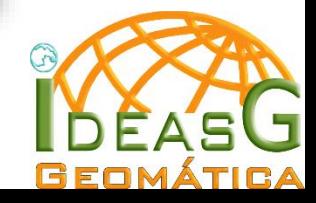

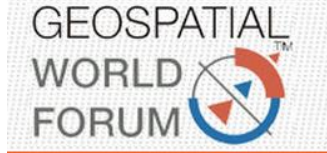

## **6.1.- Search and Visualization**

In the web environment system can do searches by lots, blocks, sectors, by owner, and by cadastral code. we can also consult each parcel individually using spatial navigation

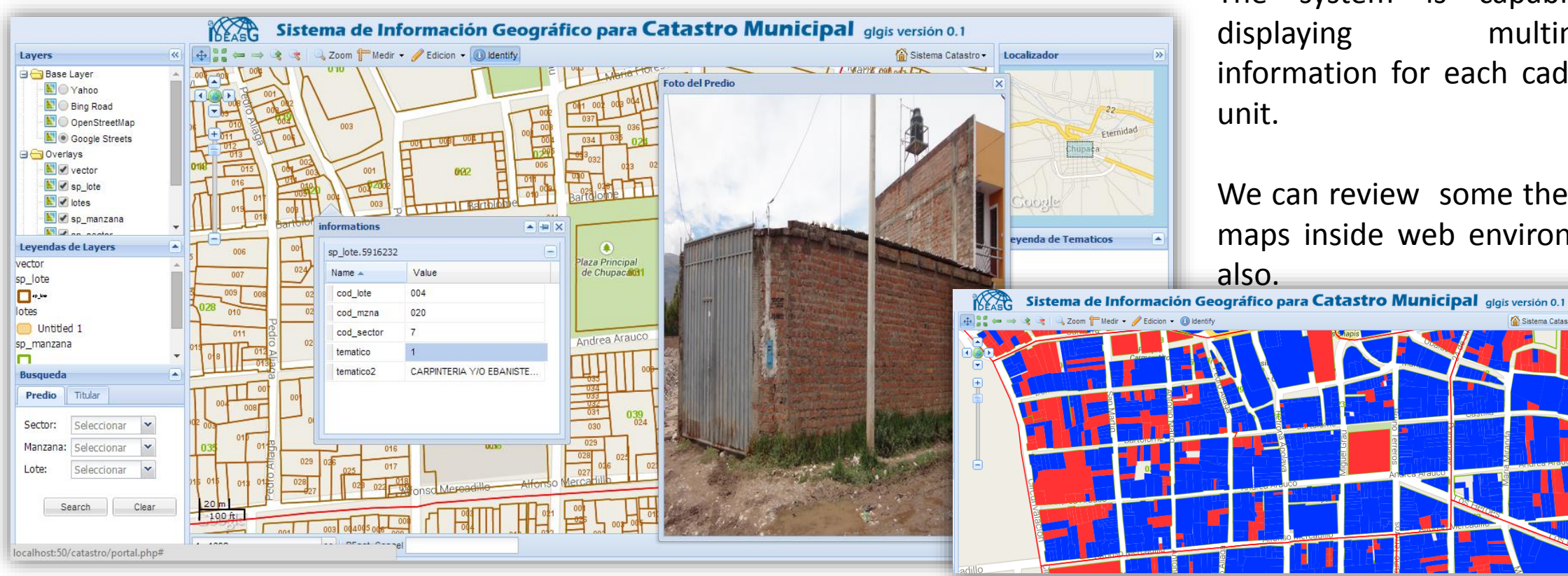

The system is capable of displaying multimedia information for each cadastral

We can review some thematic maps inside web environment

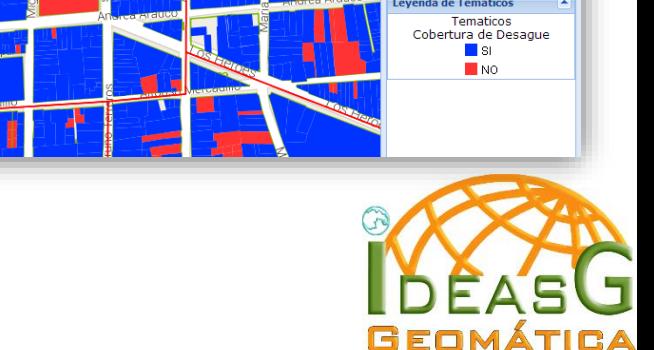

Sistema Catastro - Localizador

Chupaca

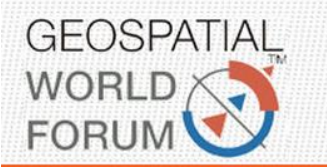

## **6.2.- Update the System in Web Environment**

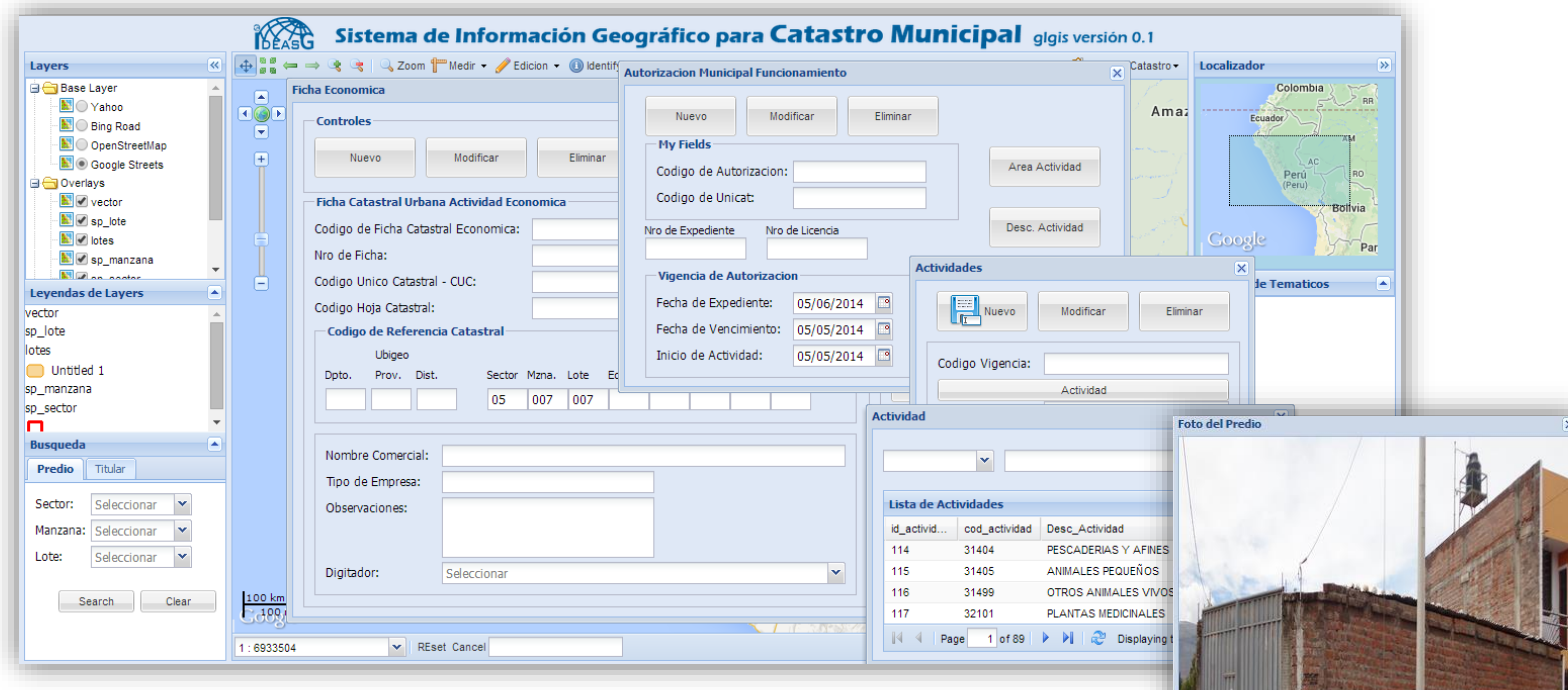

As in the desktop environment, here you can update the information from the web, it is useful for users authenticated in other communities and do not have access to the intranet

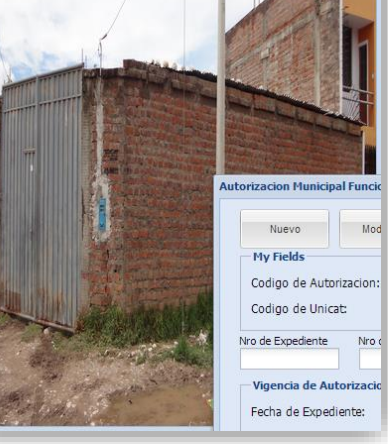

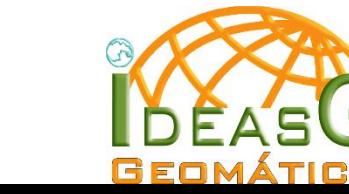

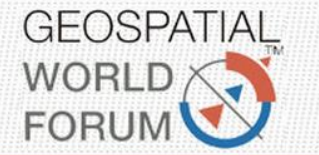

## 7.- Mobile environment

● 全 66% | 09:50

☆ ↓ !

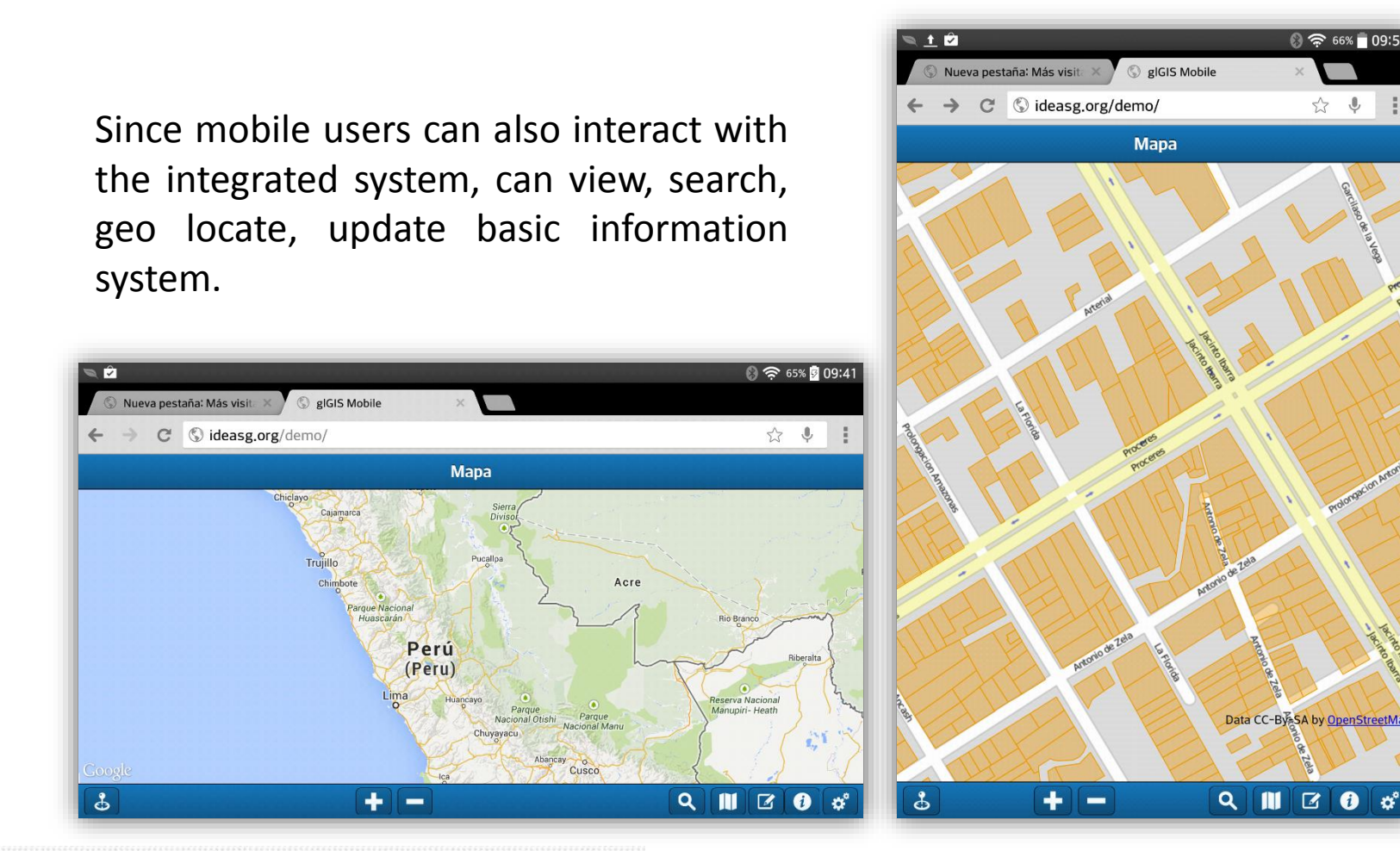

The mobile system environment is still under development, however we can display results according to project scope .

At this moment the system is in test however the functionality according to scope is fully integrated .

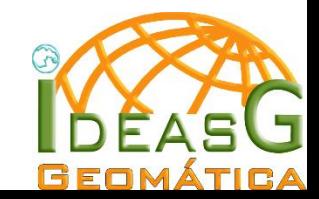

05-09 MAY 2014 **Centre International Conferences Geneve** Switzerland

**GEOSPATIAL** 

**WORLD** 

**FORUM** 

## **7.1.- Search and Visualization**

In the mobile environment we can make the search for cadastral codes based in blocks and parcels.

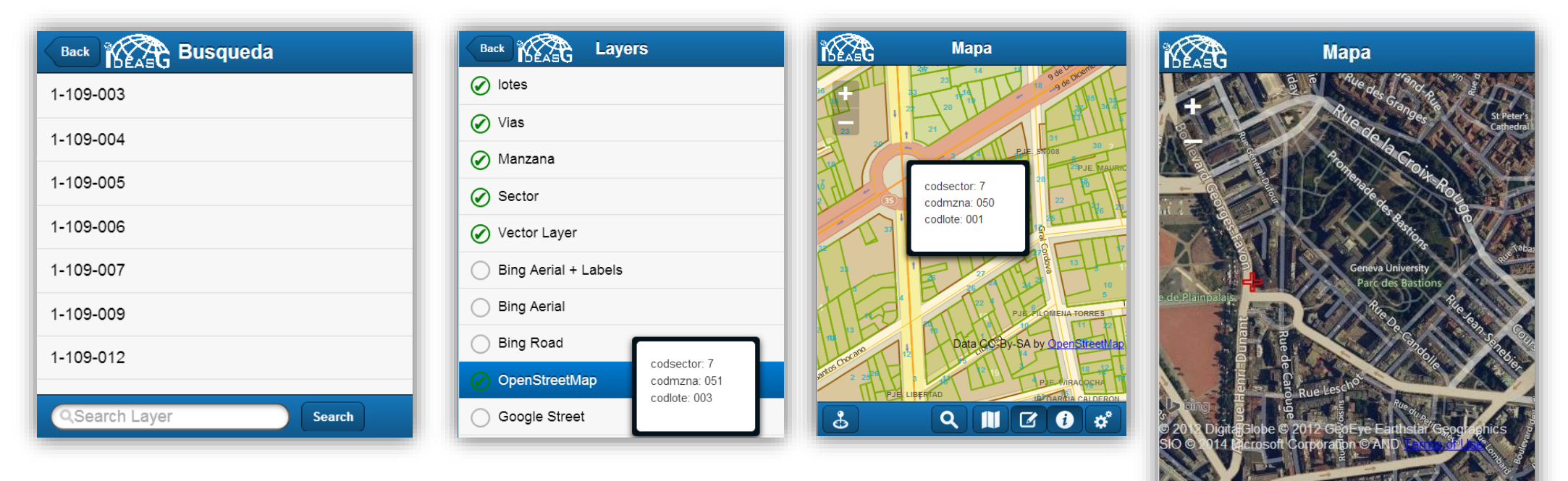

We can on and off layers , review quick information for each parcel, and Geolocate, in this case near to Geneva University. Of course we can navigate using zoom+, zoom- , move.

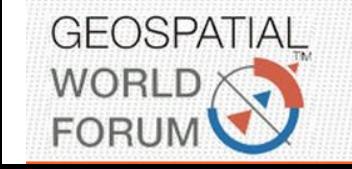

05-09 MAY 2014 **Centre International Conferences Geneve** Switzerland

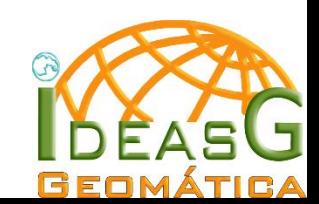

 $Q \parallel \parallel \parallel \parallel Z \parallel \Theta \parallel \phi^{\circ}$ 

ය්

#### 7.2.- Update the System via Mobile

The mobile component is designed to make timely updates as the case of the municipality of inspectors in the field , in this example inspector update the municipal license and annotate some incidents to test.

Also it is possible to update spatial incidents en the city and save with basic attributes like

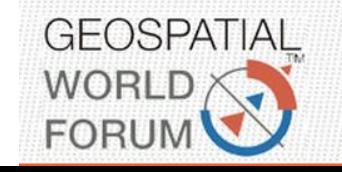

05-09 MAY 2014 **Centre International Conferences Geneve** Switzerland

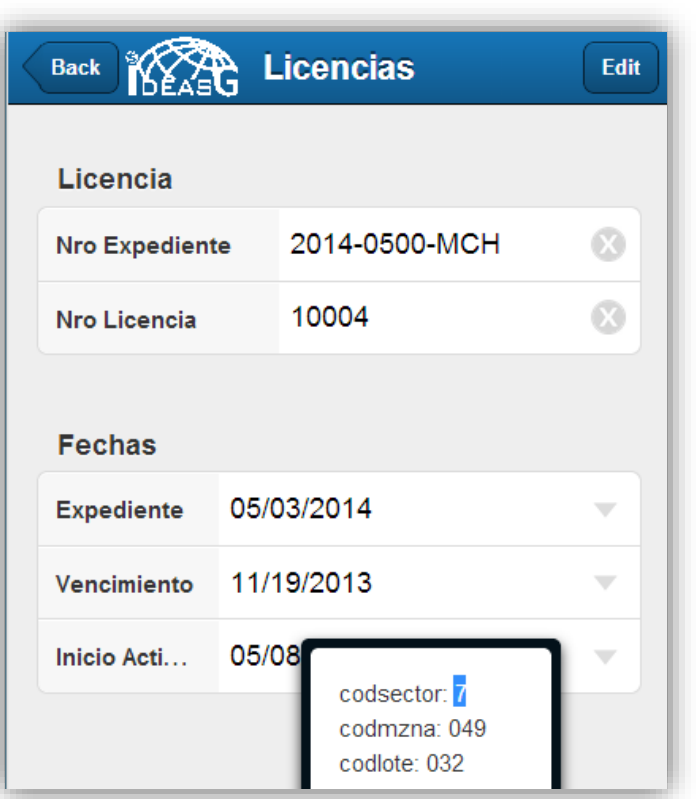

category. All the updates the geographic or alphanumeric is synchronized to the central database.

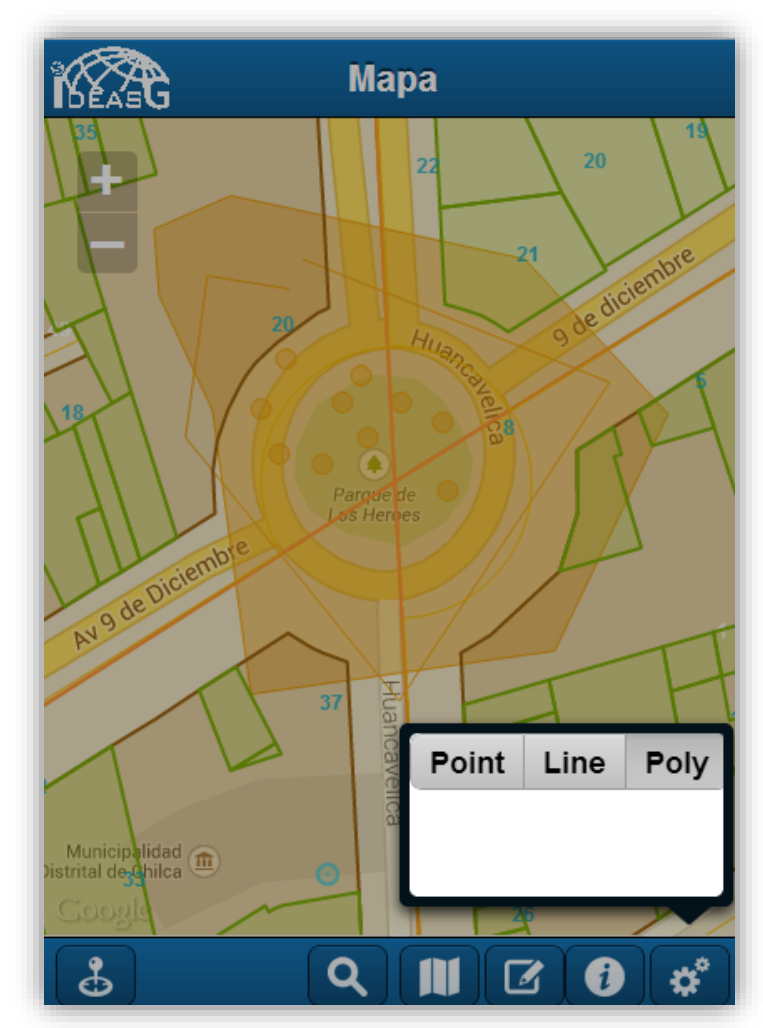

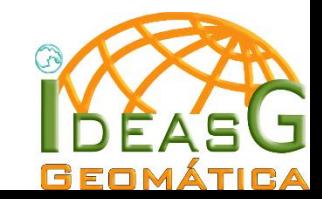

## **8.- Integrated Process Explain Demo**

The system is integrated from the server, clients as desktop, web and mobile, we show a comprehensive process with a step by step example.

- We can import, digitize or migrate information related to the system and for local government purposes
- In the centralized database we have in this case an layer about a parcel with business with attribute as the municipal licenses status, multimedia, owner, and others.
- We can do advanced desktop changes spatially , join with each other, split into two parts and other necessary processes.
- From desktop, web or Mobile we can update alphanumeric, spatial or multimedia information.
- On the desktop and web environment we can see spatial analysis of city areas , with patterns of areas, with density , parcels with operating licenses or not and all of the spatial analysis available.
- After updating the information from any environment to the central database, can we view, query or refresh. The query or analysis have changes instantly.
- Finally we can make decisions with the integrated system

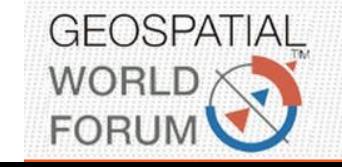

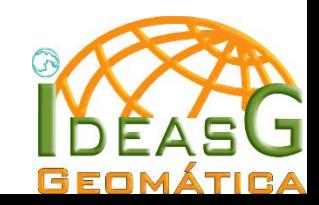

## **9.- Conclusions**

- If you do not know your territory you can not manage it
- To get to know the territory we should have the city at our fingertips in one laptop , one tablet or smartphone.
- The decisions do not make the computer or the system , decisions are made by a person who knows the worldview of citizens, laws, and system reporting interpretation.

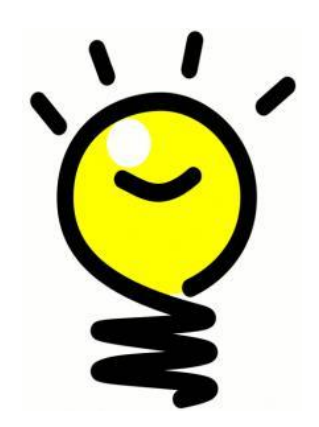

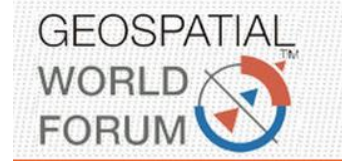

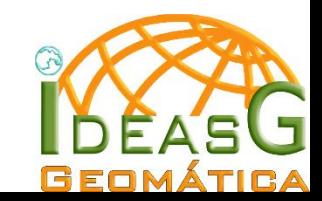

**Thank You Merci Gracias** 

**Further information:**

**Marino Carhuapoma IdeasG SAC Peru** 

**[mcarhuapoma@ideasg.org](mailto:mcarhuapoma@ideasg.org) www.ideasg.org**

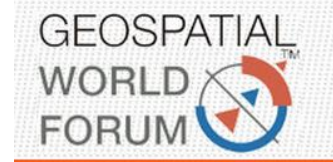

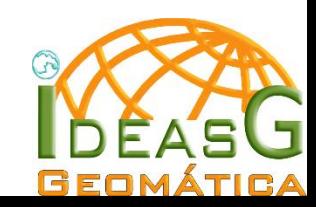